# werbeland Styleguide

# Einleitung

Warum gibt es einen neuen Styleguide?

Wir haben uns vor allem an den großen Marken orientiert. Es geht alles wieder hin zur Eindimensionalität und Schlichtheit wie du auf der rechten Seite sehen kannst.

Vor allem im Bezug auf digitales Marketing und Social-Media ist es wichtig, sich professionell und zeitgemäß zu präsentieren. Dabei wird dir ein einfarbiges Logo helfen. Heißt im Klartext: Kein Schatten, kein Schein, kein Schnick-Schnack oder viele Farben.

Damit wir in Zukunft noch stärker als bisher als eine Gemeinschaft wahrgenommen werden, du aber deine Marken-DNA und deine damit verbundene Identität wahren kannst, haben wir diesen Styleguide entwickelt. Er soll dir in Form eines Baukastensystems viele Kombinationsmöglichkeiten und Gestaltungsfreiräume bieten.

Wir empfehlen in deinem neuen Logo nur deinen Firmennamen und nicht deine komplette Firmierung zu nutzen. Auch das kannst du dir bei den "Großen" abschauen.

Bei Fragen, melde dich gerne bei uns.

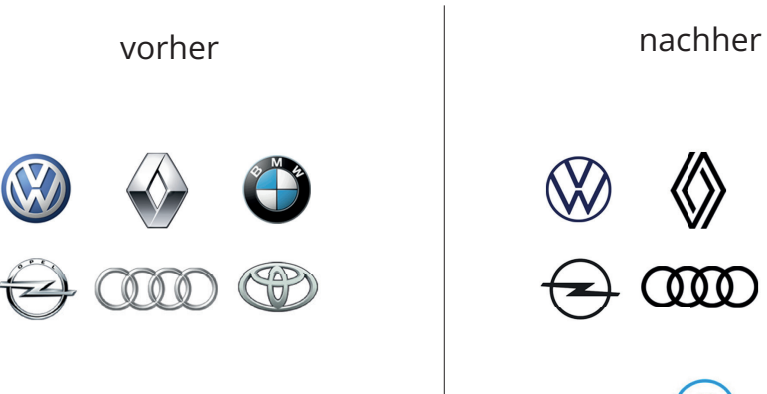

**ThyssenKrupp** 

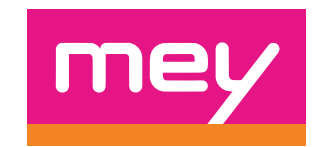

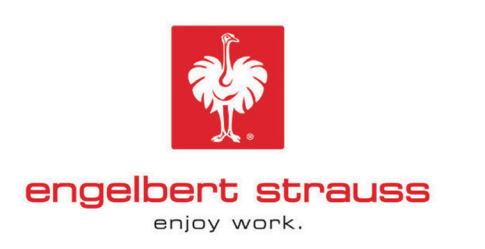

thyssenkrupp

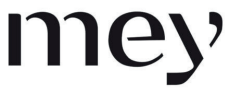

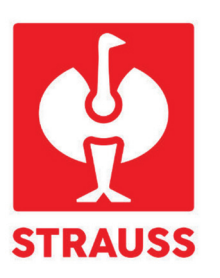

# Die Typo

Für Logos und Überschriften nutzen wir die Exo SemiBold. Für Fließtexte die Open Sans Regular. Beides sind Google-Schriften, die wir auch seit Anfang 2020 auf den Online-Boostern nutzen. Warum die Exo? Sie ist modern, extravagant, vielseitig und einfach cool.

Ob du die Überschriften in Kleinschrift, Mischsatz oder Versalien schreibst, ist dir überlassen. Schreibe Fließtexte im Mischsatz.

Wie du die Schriften im Logo nutzt, erfährst du auf den folgenden Seiten.

#### muster kleinschrift

#### Muster Mischsatz

#### MUSTER VERSALIEN

Muster Fließtext

#### Die Farben

Du kannst unsere werbeland®-Farben nutzen oder deine eigene Hausfarbe. Wichtig ist, dass du alles einfarbig gestaltest. Wir verabschieden uns von Kombinationen mit vielen bunten Bubbles. Wir werden schlichter und einfacher, so wie es auch "die Großen" aus unserer Einleitung tun.

Wähle eine Farbe:

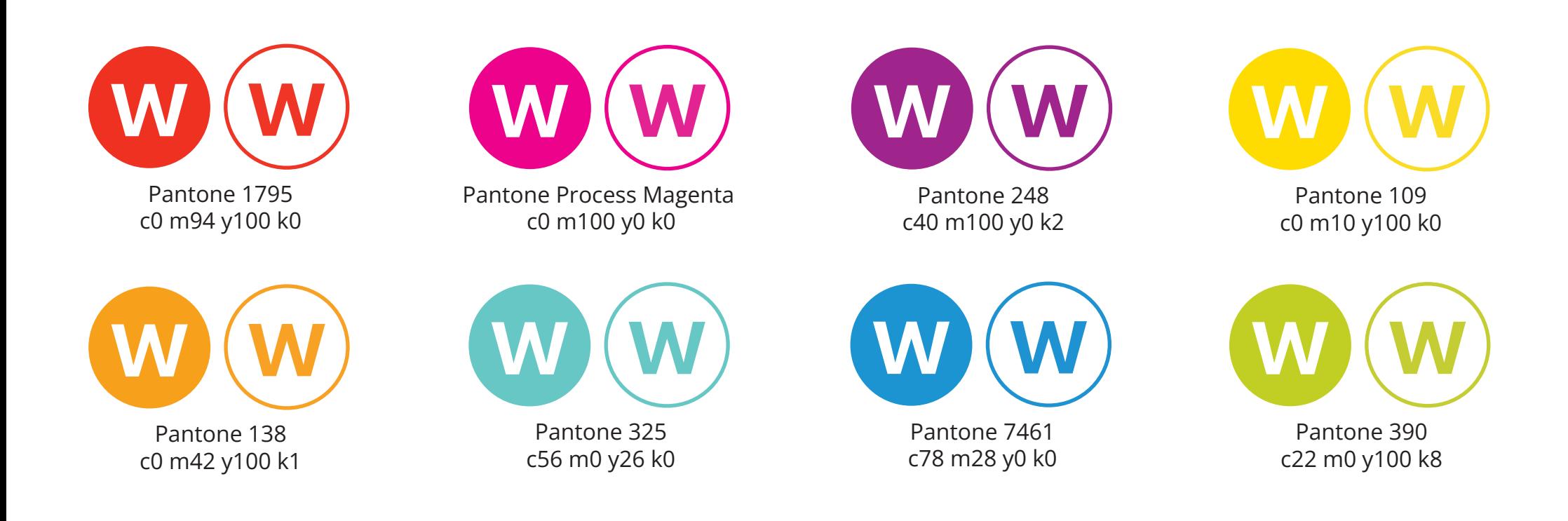

#### Das werbeland®-Logo

Für die Zentrale haben wir uns für ein einfarbiges, schlichtes und modernes Logo entschieden. Wir bleiben bei unserem grün und nutzen zusätzlich ein elegantes Anthrazit. Ebenso kann es auf farbigen Hintergründen natürlich in weiß stattfinden.

Diese Variante kannst du auch gerne für dich nutzen. Alles weitere erfährst du auf den nächsten Seiten.

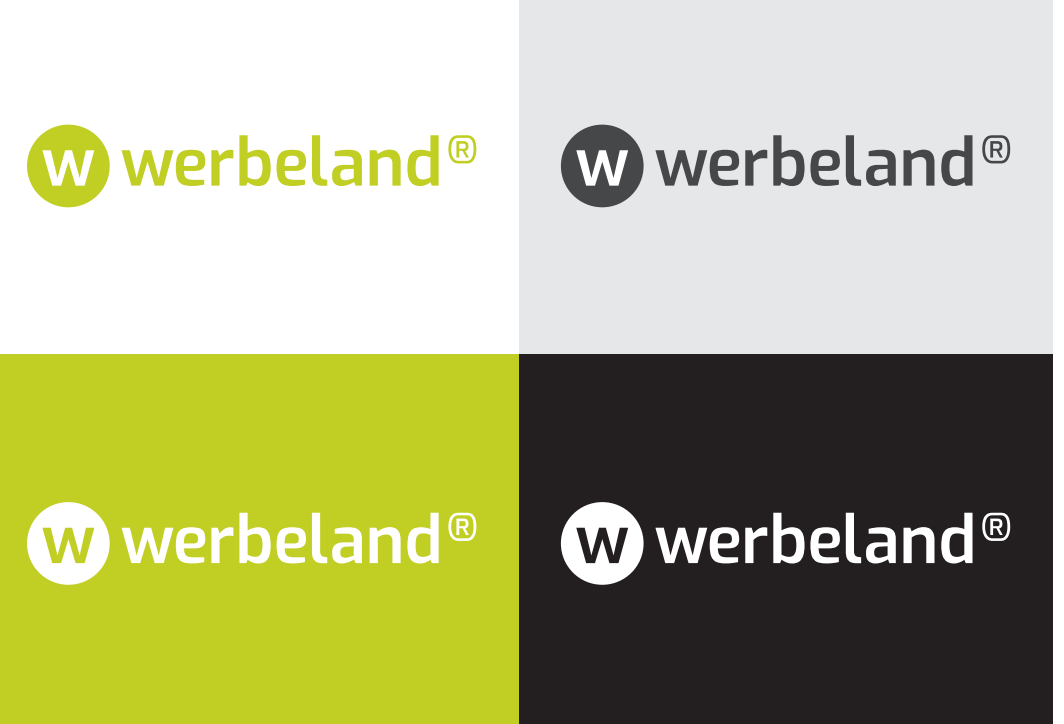

### Logo V1: Horizontal ohne Unterlänge

In Logo-Variante 1 wandeln wir unser neues Zentral-Logo in ein werbeland®-Partnerlogo um. Wenn du in deinem Firmennamen keine Unterlängen hast und/oder er nicht in die Subheadline läuft, solltest du dich an dieser Definition orientieren.

Deinen Firmennamen legst du oben bündig zum Bubble, sowie die Subheadline unten bündig zum Bubble an.

Der Abstand von "X1" definiert den Wert "X", der sich auch auf die Varianten 2, 3 & 4 bezieht.

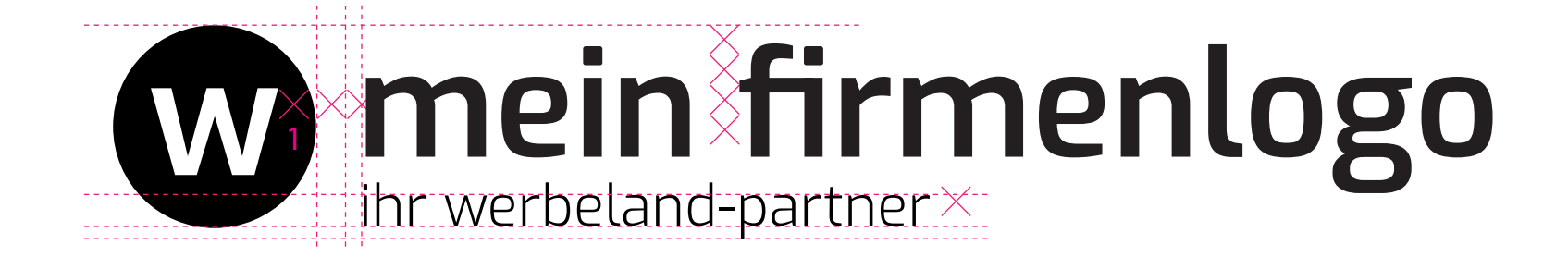

# Logo V2: Horizontal mit Unterlänge

In Logo-Variante 2 wandeln wir unser neues Zentral-Logo in ein werbeland®-Partnerlogo um. Allerdings erklärt diese Variante wie du vorgehst, wenn dein Firmenname Unterlängen beinhaltet.

Dein Firmenname sitzt oben bündig zum Bubble, sowie die Subheadline unten bündig zum Bubble.

Der Abstand von "X1" aus Logo-Varaiante 1 definiert den Wert "X" für diese Grafik, der sich auch auf die folgenden Varianten 3 & 4 bezieht.

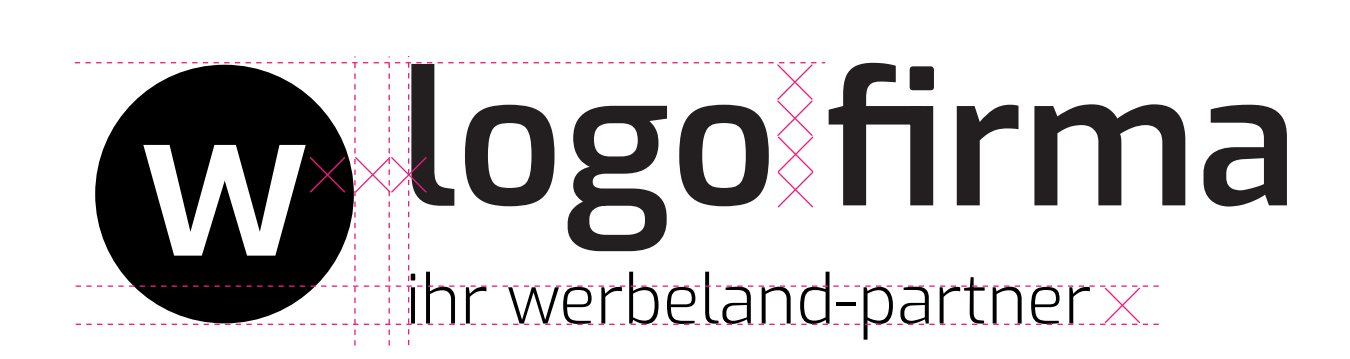

### Logo V3: Horizontal mit Bildmarke

In Logo-Variante 3 fassen wir die Varianten 1 & 2 zusammen und ergänzen eine Bildmarke die integriert werden muss, da viele von euch ein Markenzeichen im Logo nutzen. Wenn du dir das wünscht, gehe bitte folgendermaßen vor. Wir haben das Logo hier anhand von zwei werbeland®-Partner vor gedacht, an denen du dich orientieren kannst.

Die Outline von Bubble 1(mit Bildmarke) passt du optisch der Stärke der Subheadline (ihr werbeland-Partner) an. Der Durchmesser von Bubble 2 ist im Verhältnis zu Bubble 1 angelegt. Den Durchmesser errechnest du dir im Verhältnis 1:2,5. Das ergibt den Durchmesser für deinen Bubble 2 (werbeland-w).

Die Bündigkeit zu Bubble 1 ist wie in Logo-Variante 1 und 2 beschrieben. Den Wert "X" entnimmst du bitte aus Logo-Variante 1.

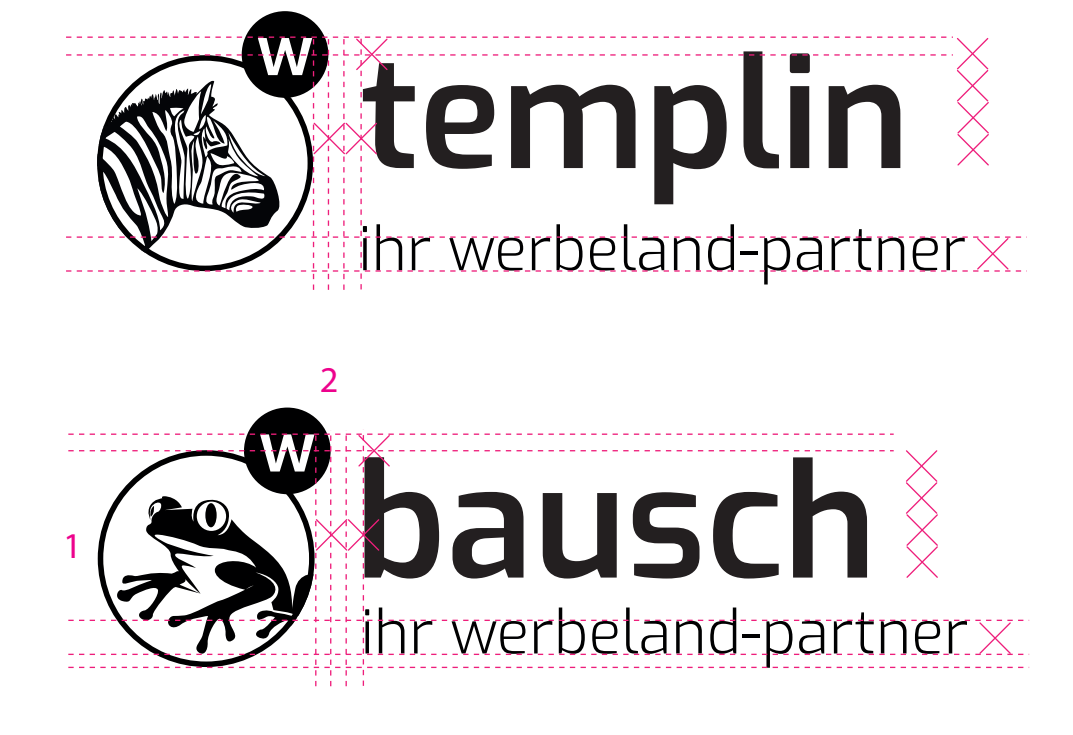

### Logo V4: Horizontal in Versalien

In Logo-Variante 4 findest du das Pendant zu Variante 3 in Versalien geschrieben. Wie du im Verzeichnis "Typo" lesen kannst, hast du auch die Möglichkeit, deinen Firmennamen in Großbuchstaben zu schreiben. Bitte achte dann darauf, dass du die Subheadline im Mischsatz schreibst. Wenn du dich für dieses System entscheidest, gehe bitte wie folgt vor.

Dein Firmenname sitzt oben bündig zu Bubble 2, sowie die Subheadline stets unten bündig zu Bubble 3 sitzt.

Den Wert "X" entnimmst du bitte wieder aus Logo-Variante 1. Bubble 2 findest du in Variante 3.

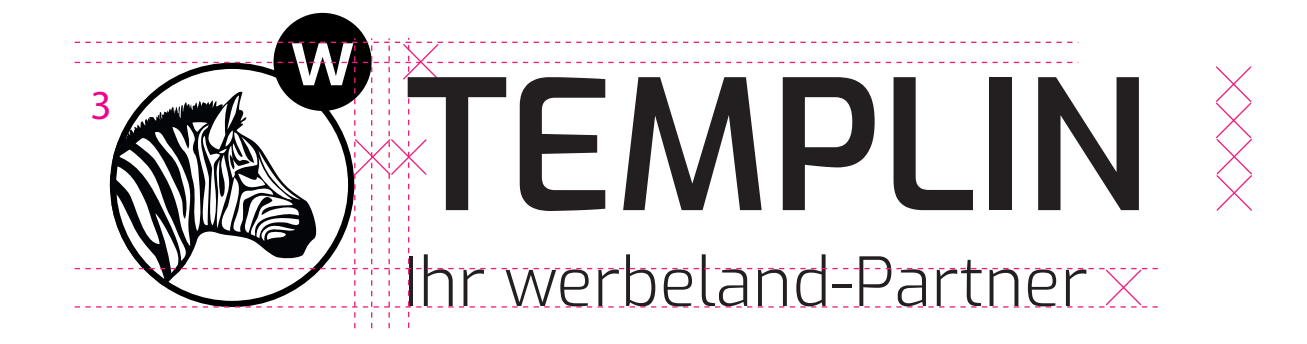

## Logo V5: Bubble

In Variante 5 behalten wir unsere geliebten Bubbles bei. Wir lockern sie nur durch Outlines und Einfarbigkeit etwas auf. Du kannst hier, zwischen der Bubble-Variante mit großem, ausgefülltem Bubble oder einem Outline-Bubble, frei wählen. Wir möchten hier noch einmal darauf hinweisen, dass es sinnvoll ist, nicht deine komplette Firmenbezeichnung im Logo zu integrieren, sondern lediglich deinen Firmennamen. Wenn du dich für diese Version entscheidest, gehe bitte folgendermaßen vor.

Den Wert "X" entnimmst du bitte der unteren Grafik.

Der Durchmesser von Bubble 1 geteilt durch den Wert 2,5 ergibt den Durchmesser von Bubble 2. Die Outline von Bubble 2 beträgt ein halbes "X". Der innere Abstand zu deinem Firmennamen und der Subheadline beträgt 1 "X". Bubble 2 ist frei am oberen rechten Viertel von Bubble 1 anzuordnen. Die Abstände von deinem Firmennamen und der Subheadline betragen ein "X" (ohne Unterlänge), ein halbes "X" (mit Unterlänge). Der Firmenname ist von der Größe her frei definierbar. Die Länge der Subheadline ist im Bubble immer fest definiert (Bubble 1 geteilt durch den Wert 1,5 ergibt die Länge der Subheadline).

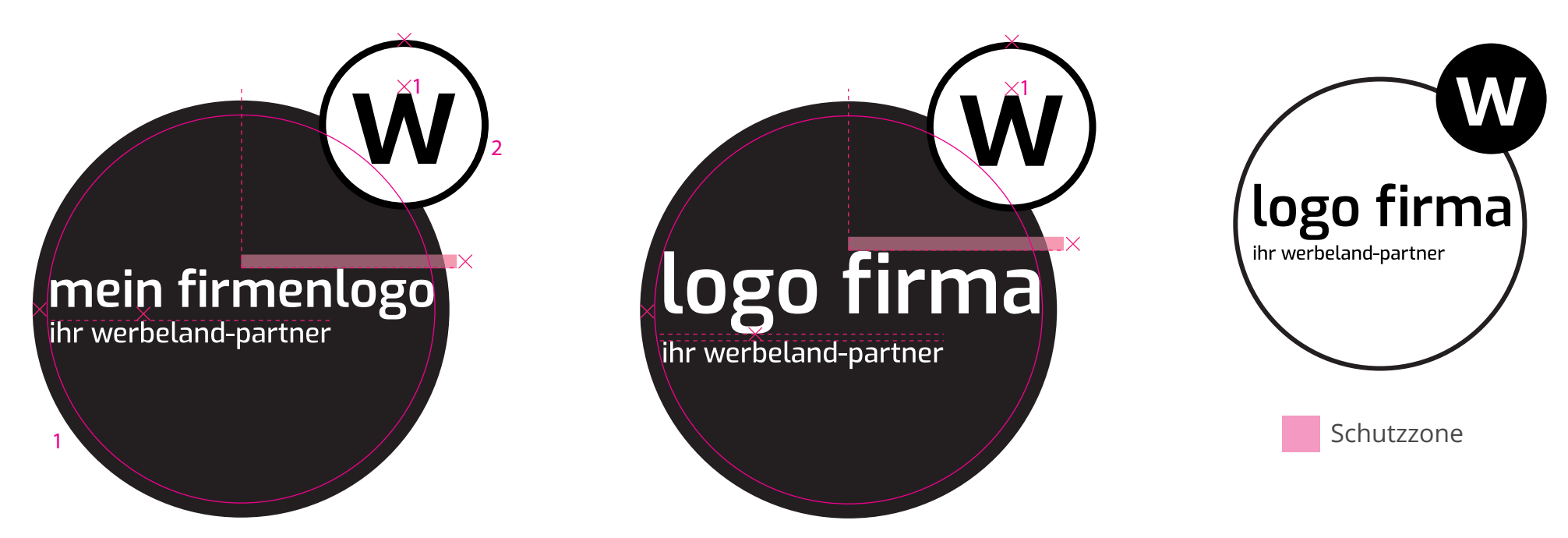

### Logo V6: Bubble mit Bildmarke

Die Logo-Variante 6 in das Pendant zu Logo 5 nur, dass du zusätzlich deine Bildmarke integrieren kannst. Die Erläuterung findest du hier.

Den Wert "X" entnimmst du bitte der unteren Grafik.

Der Durchmesser von Bubble 1 geteilt durch 1,5 ergibt den Durchmesser von Bubble 2. Die Outline der Bubbles 1 und 2 beträgt ein halbes "X". Der Bubble 2 mit deiner Bildmarke kann frei angeordnet werden. Du kannst dich hier bezüglich der Positionierung an Logo-Variante 5 orientieren.

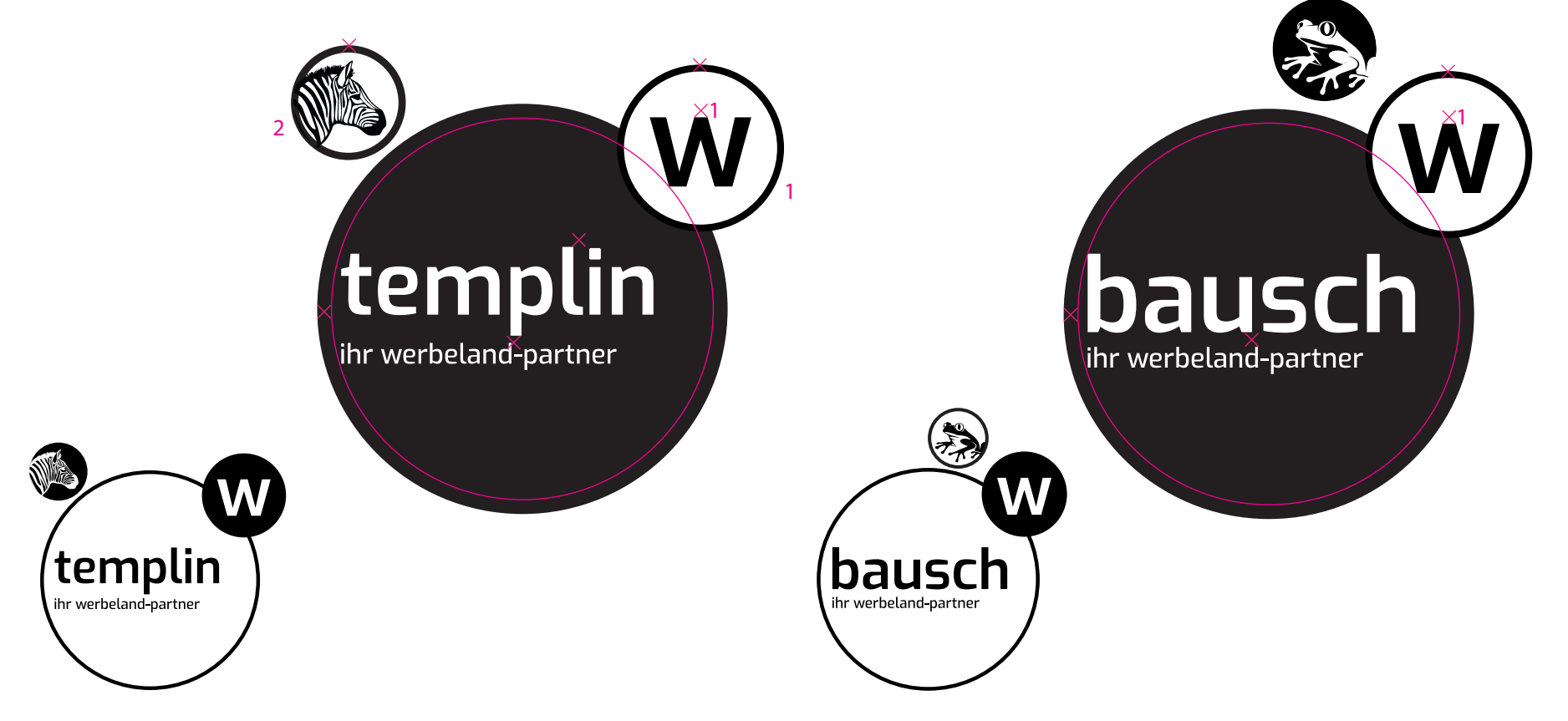

### Fahrzeugbeschriftungen

Auch auf den Fahrzeugen wird alles einfarbig. So sind wir zusammen bunt!

Wenn du magst, kannst hier zwei Logo-Varianten kombinieren. Auf der Motorhaube und den Türen kannst du das schlichte Logo im "Zentrale-Look" nutzen und hinten auf deinem Fahrzeug ein großes Bubble-Logo.

Du möchtest ohne einen großen Bubble auftreten? Kein Problem, dann nutze das Logo von der Motorhaube auch auf den Seiten und auf dem Heck. Du findest auf dieser Grafik auch wieder eine Bildmarke. Diese kannst du, je nach Fahrzeuggröße und Fahrzeugtyp frei platzieren.

Deine Leistungsbereiche können natürlich abweichen, passe diese einfach an wie du magst. Nutze dafür die Exo Regular. Vergiss deine Webadresse nicht.

Leistungsbereiche: Exo Light Webadresse: Exo Regular

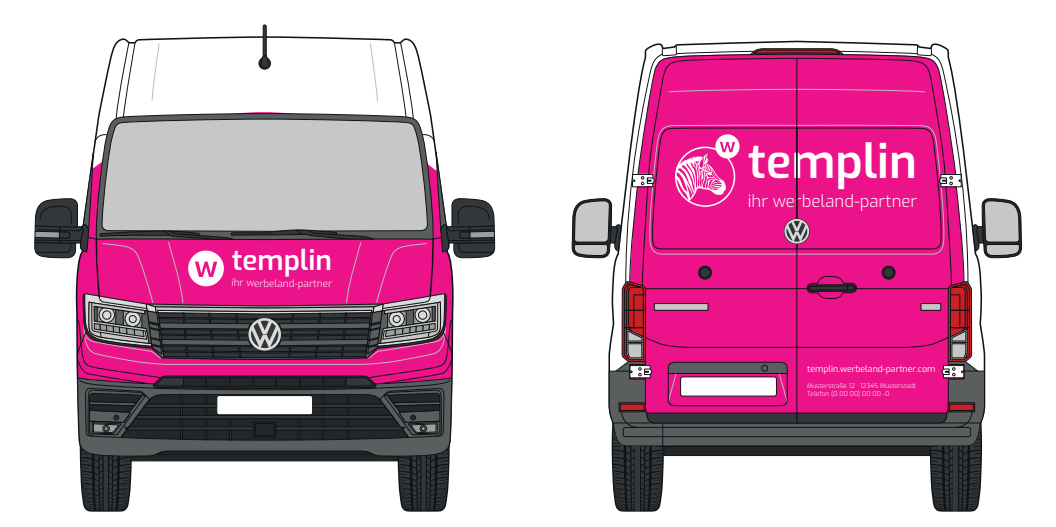

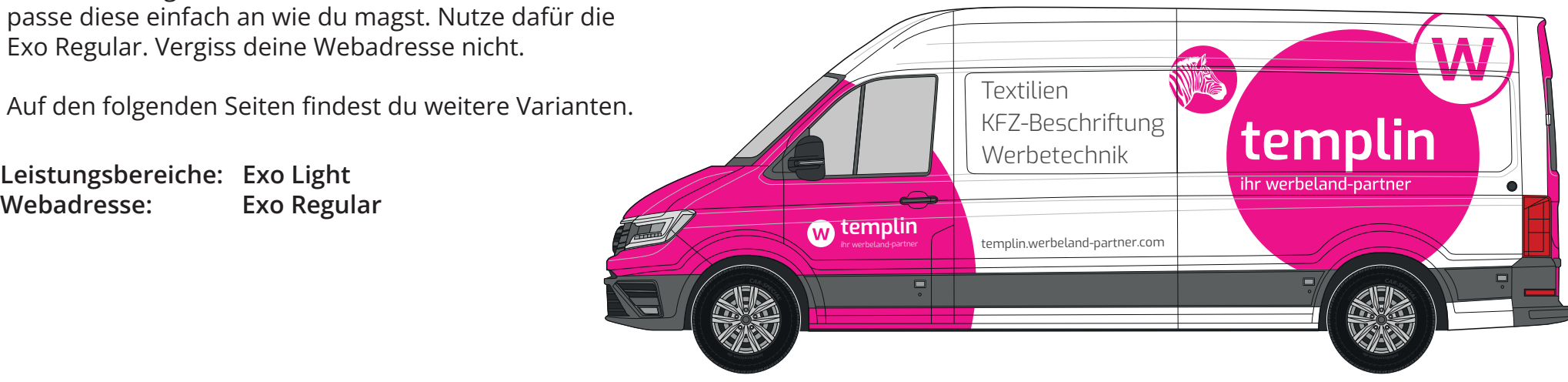

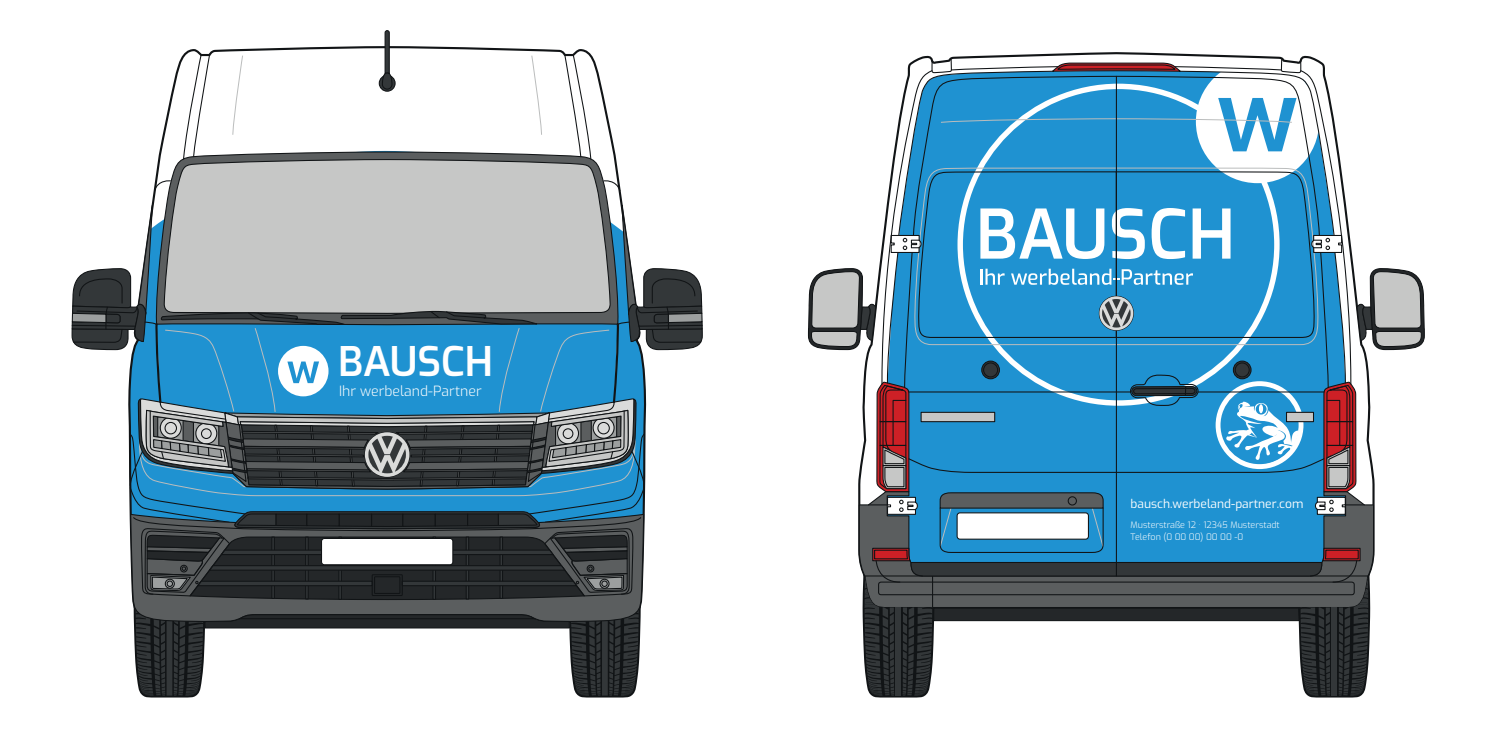

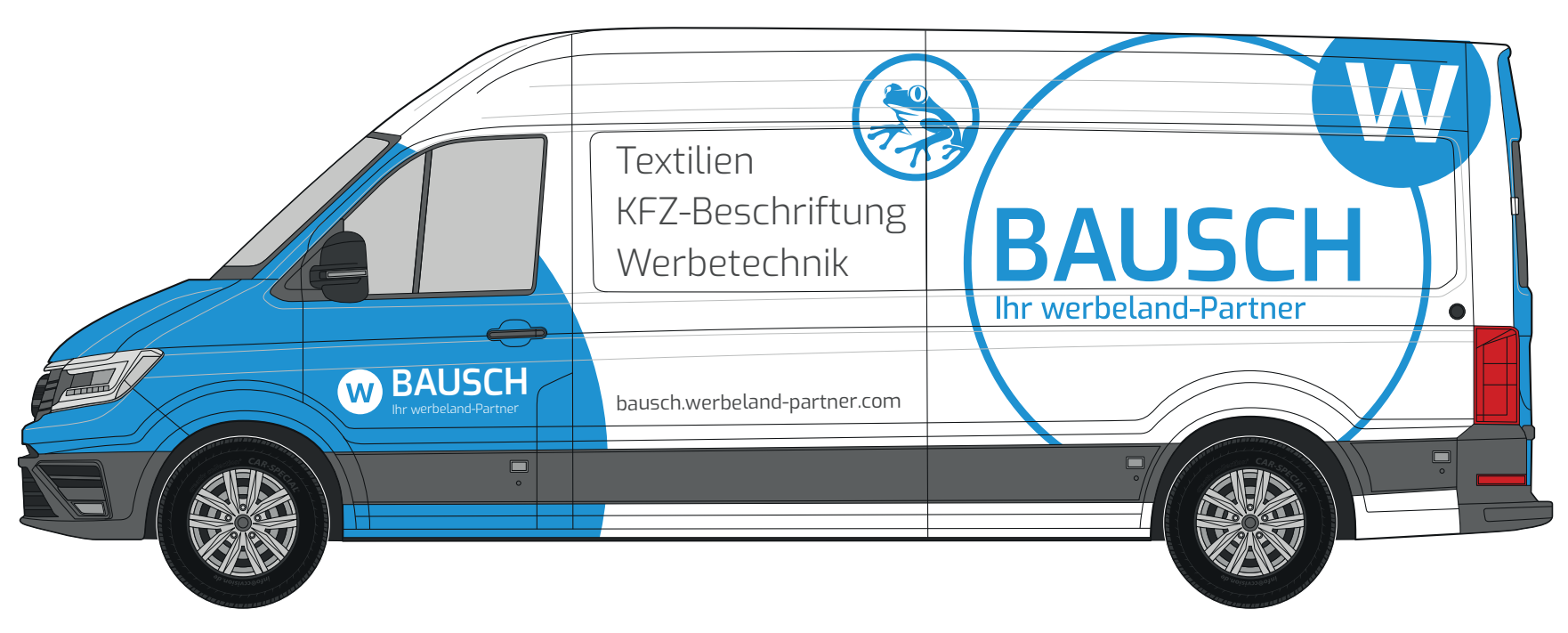

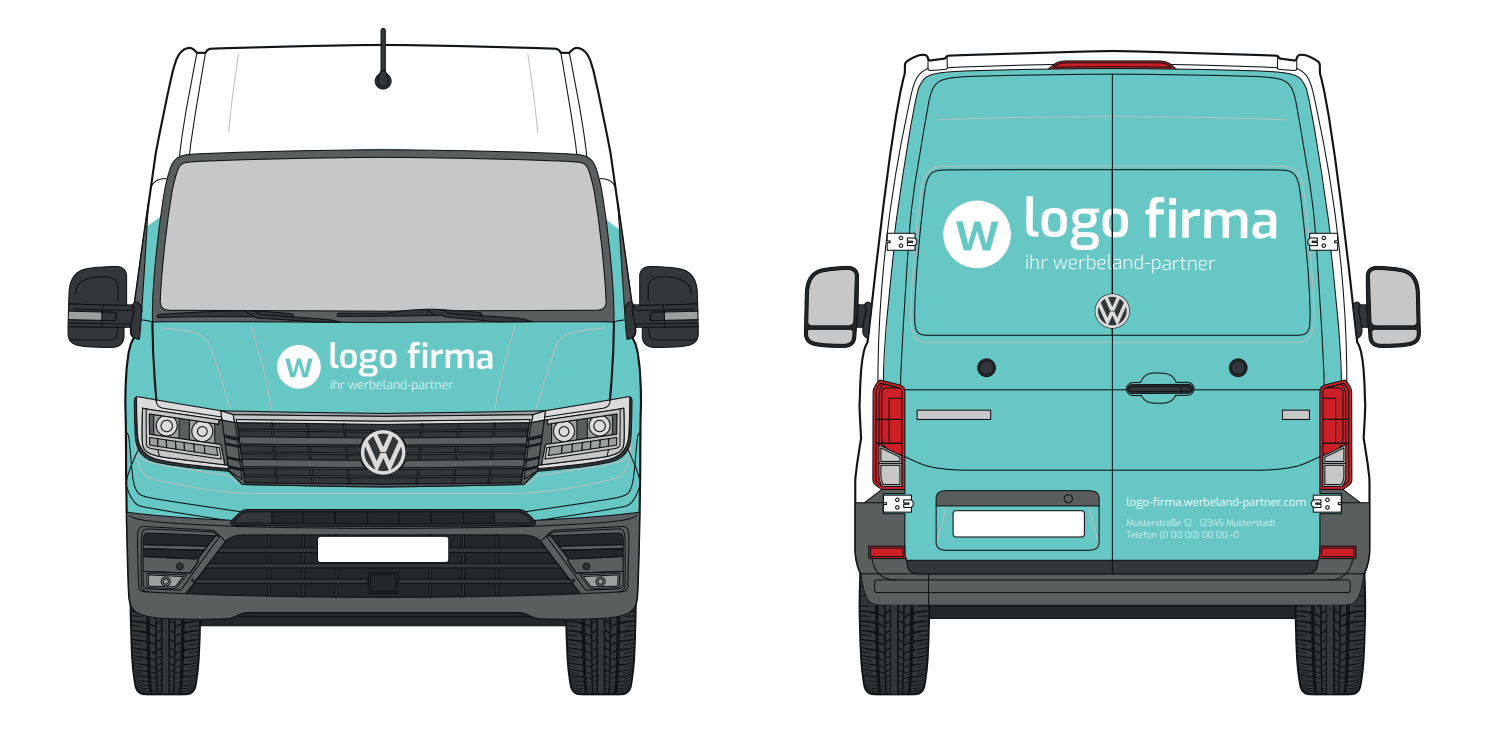

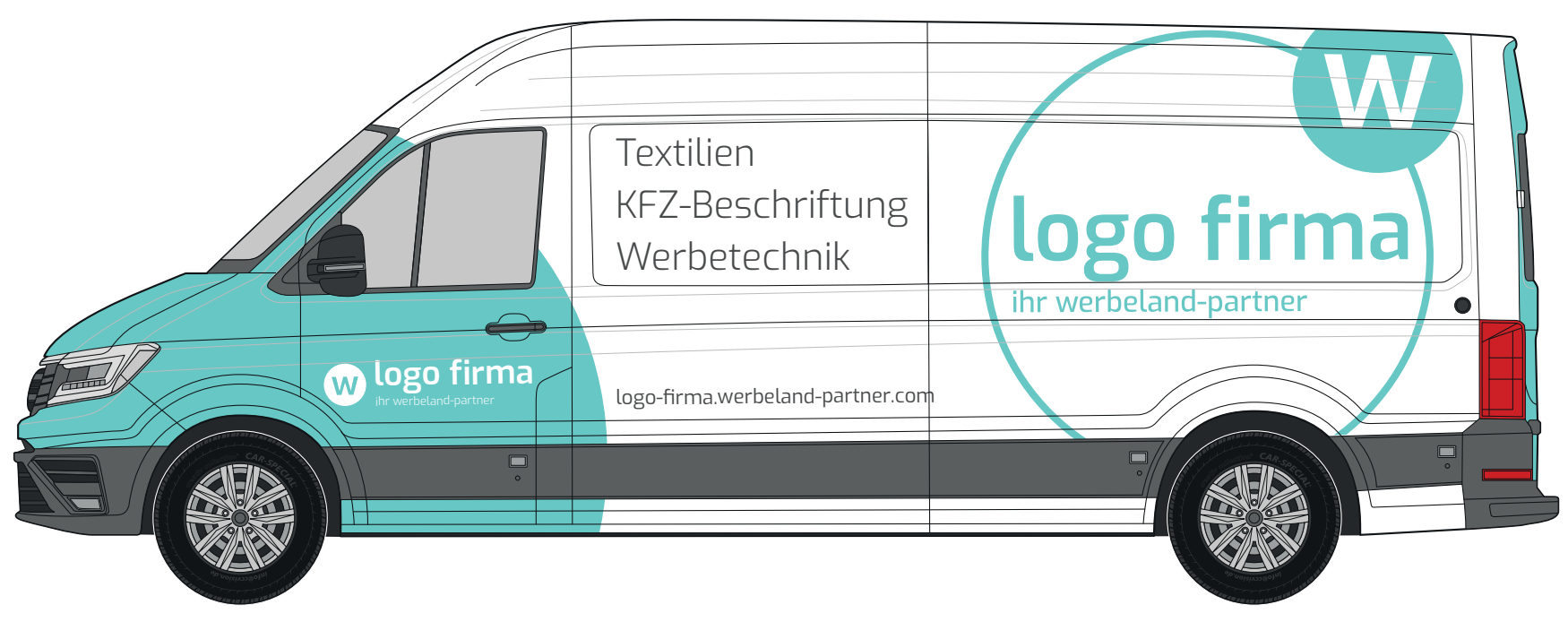

#### Fahnen

Du siehst, dass du auch bei den Fahnen viele Möglichkeiten hast, sie selbst zu gestalten. Die Anordnung ist die frei überlassen ebenso wie der Inhalt der Fahnen. Du solltest dich hier nur an ein weißes Logo auf einfarbigem Hintergrund halten. Du möchtst zwei oder drei Fahnen nebeneinander hängen? Bleibe auch dabei bitte bei einer Farbe – deine Hausfarbe oder eine werbeland-Farbe. Du kannst aber gerne noch eine Fahne hinzufügen, auf der du zum Beispiel deine Leistungsbereiche schreibst oder deinen Slogan.

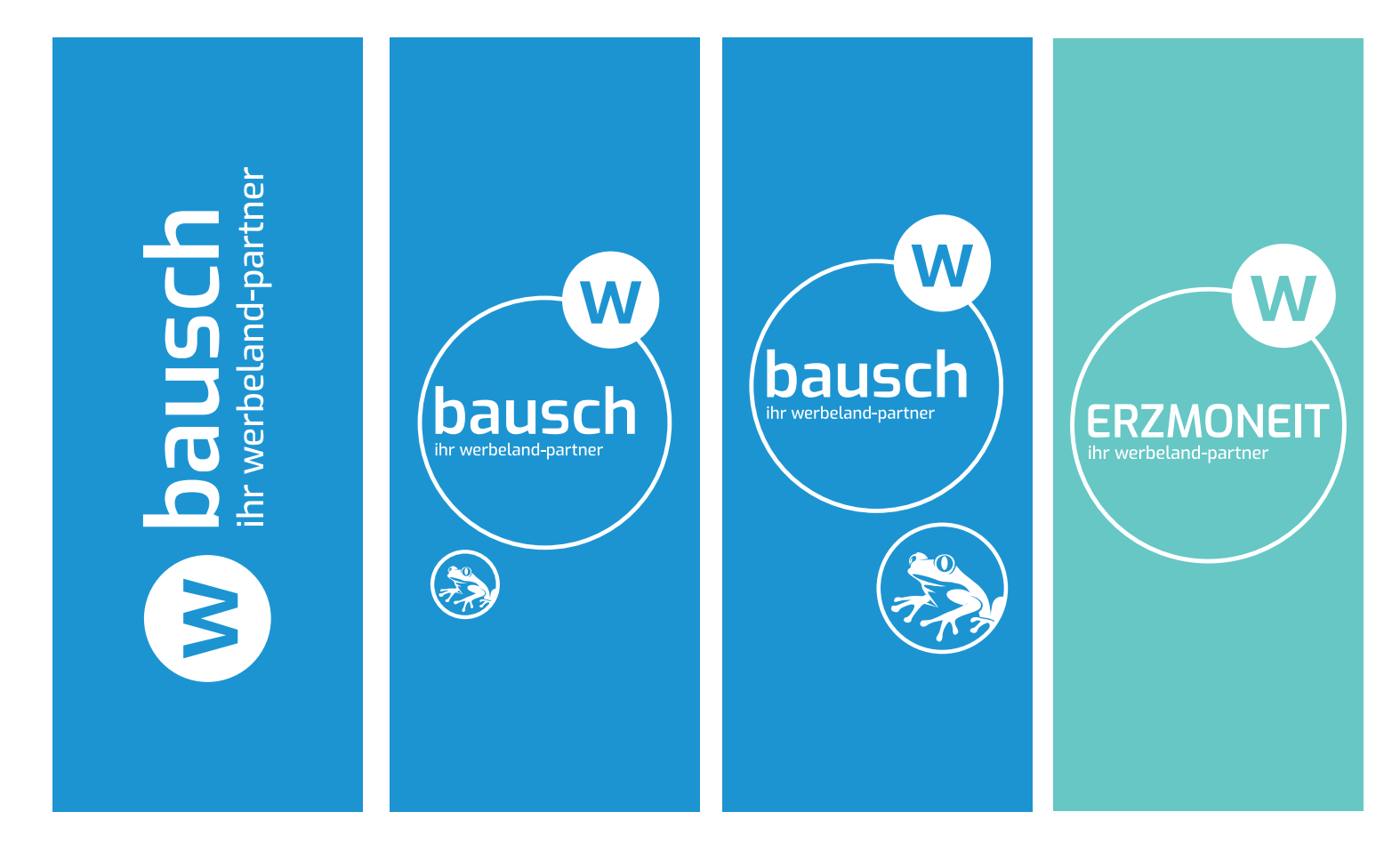

### Briefpapier

Im Briefpapier hat sich nicht viel geändert, nur die Rückseite ist nicht mehr farbig. Dazu haben wir uns hauptsächlich aus nachhtaligkeitsgründen entschieden. Du kannst es aber für dich selbst bestimmen. Du kannst auch weiß auf bunt wählen.

Wir bitten dich aber an die Umwelt zu denken und dich für bunt auf weiß zu entscheiden. Auf der folgenden Seite siehst du noch eine zweite Idee. Auch auf der Briefpapier-Rückseite kannst du die Anordnung der Bubbles und Logoelemente selbst entscheiden.

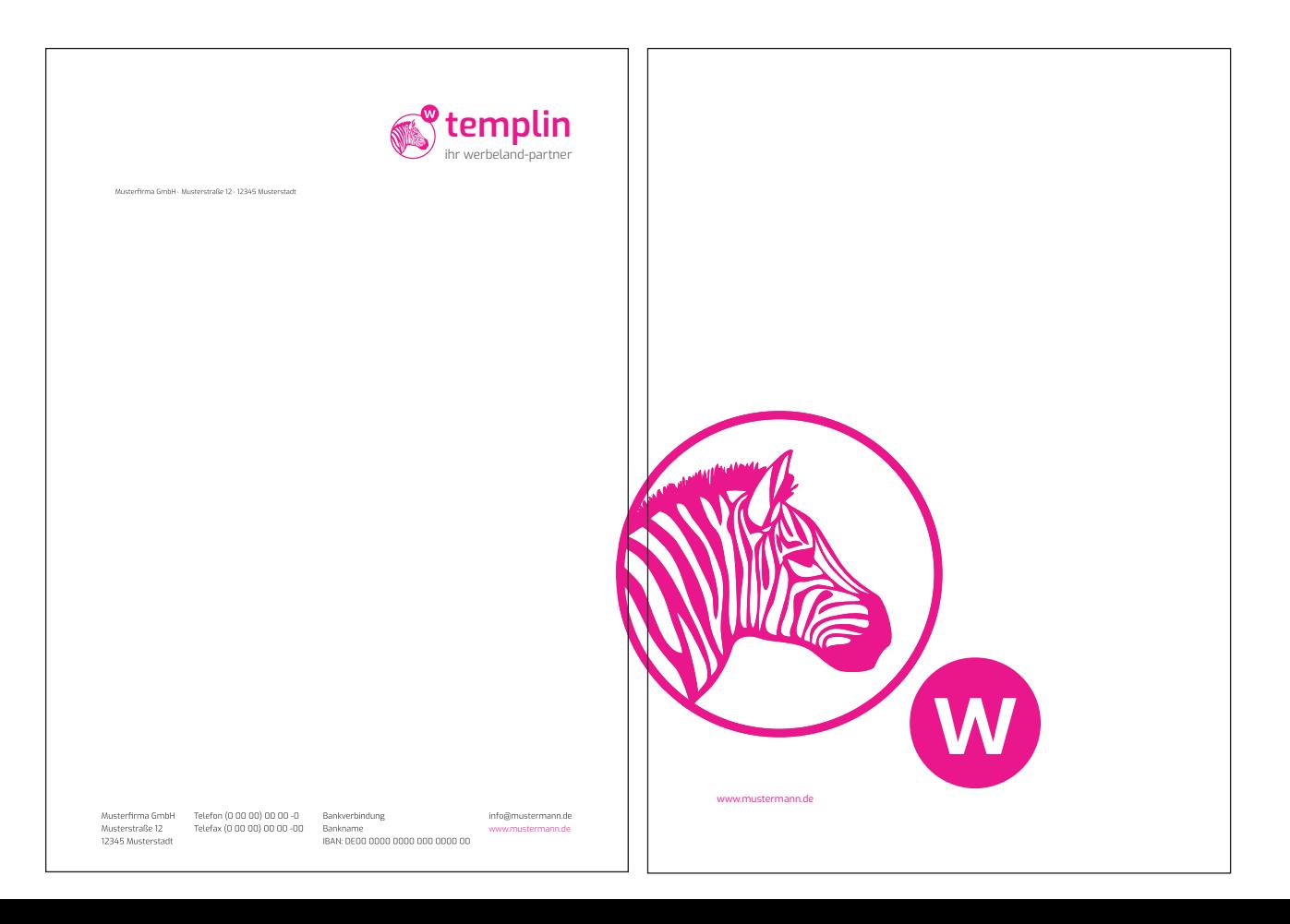

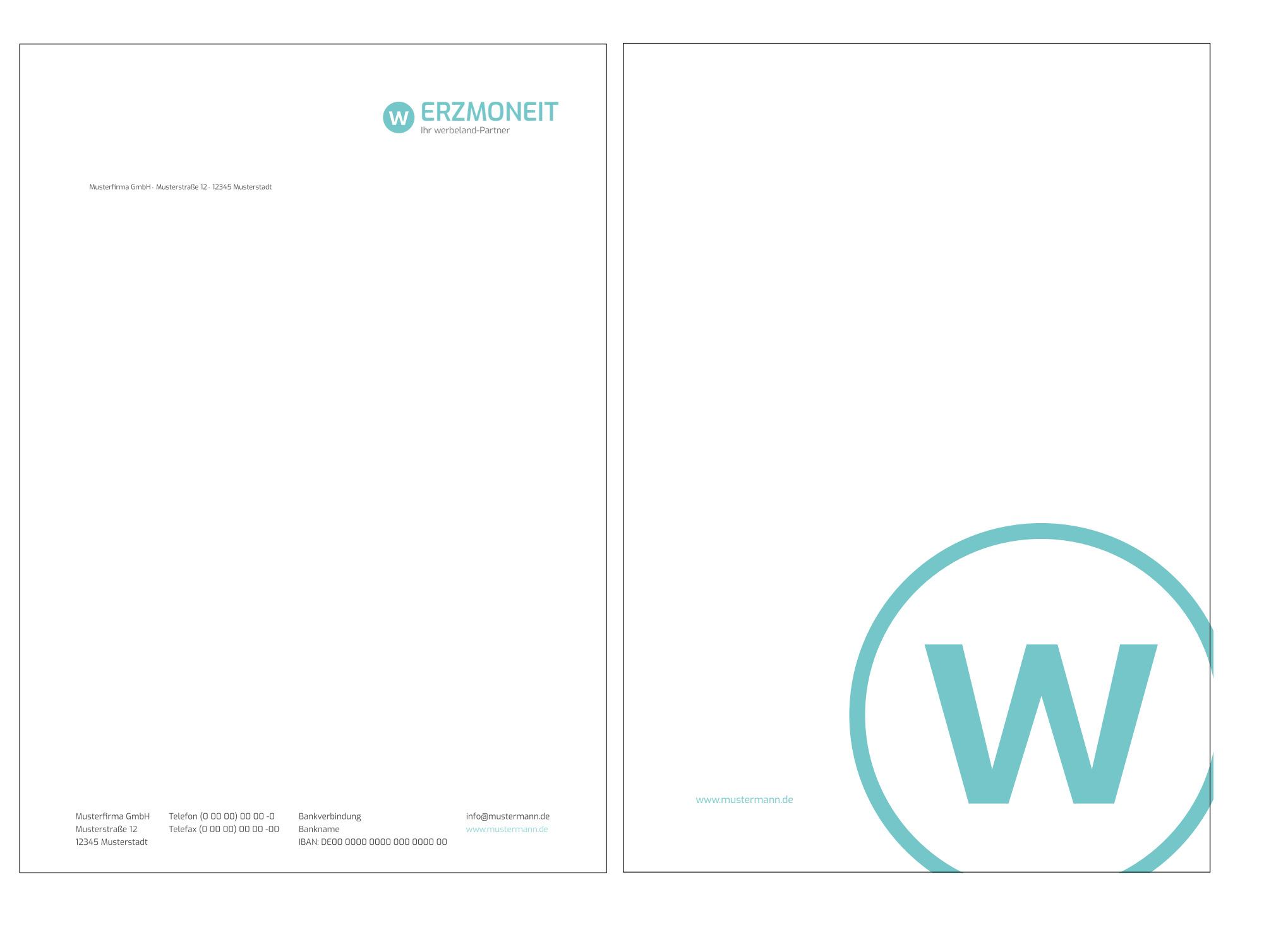

#### Visitenkarten

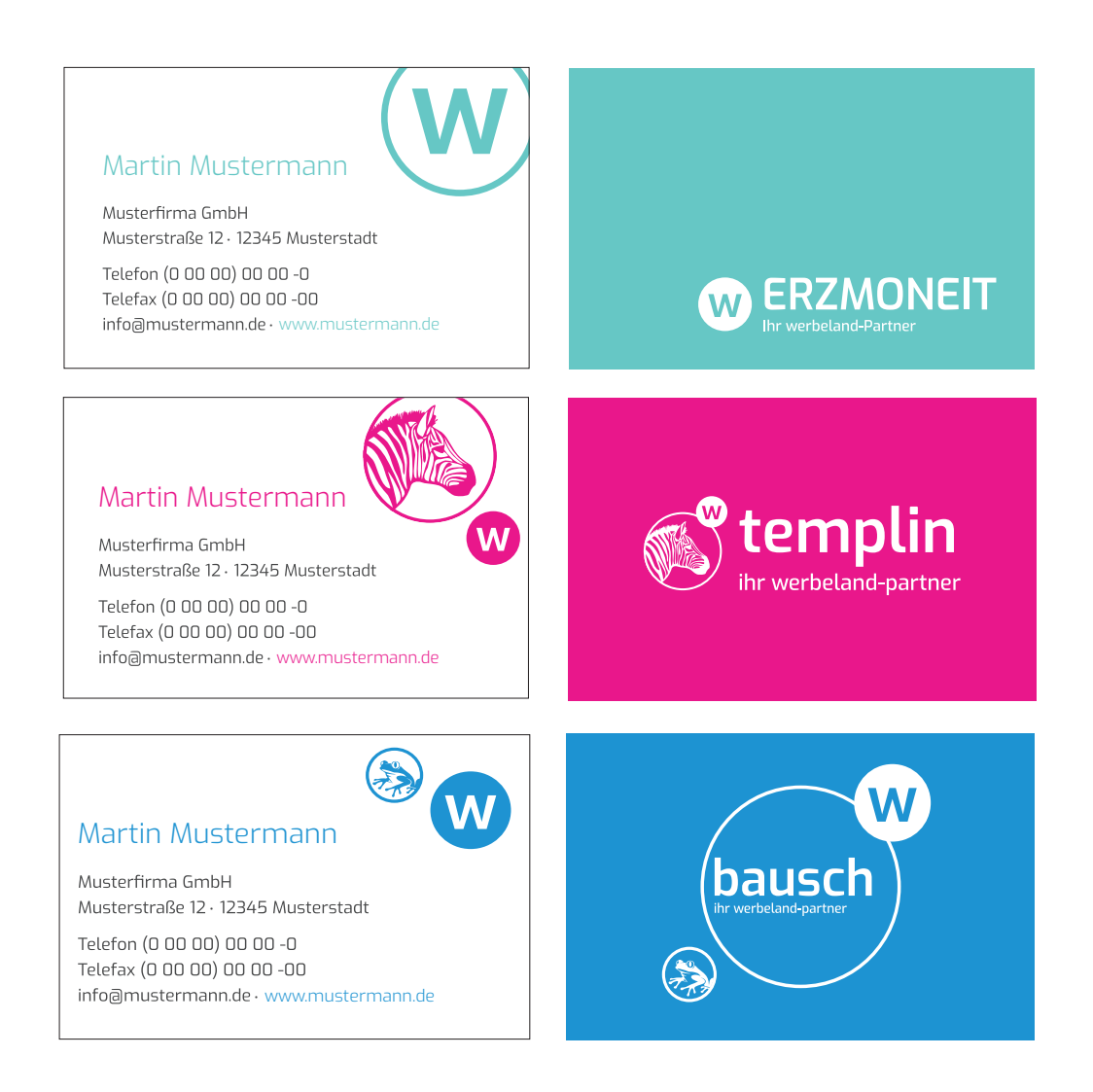